**1. Przejdź do strony** *pismo ogólne* **pod adresem:<https://www.gov.pl/web/gov/wyslij-pismo-ogolne>**

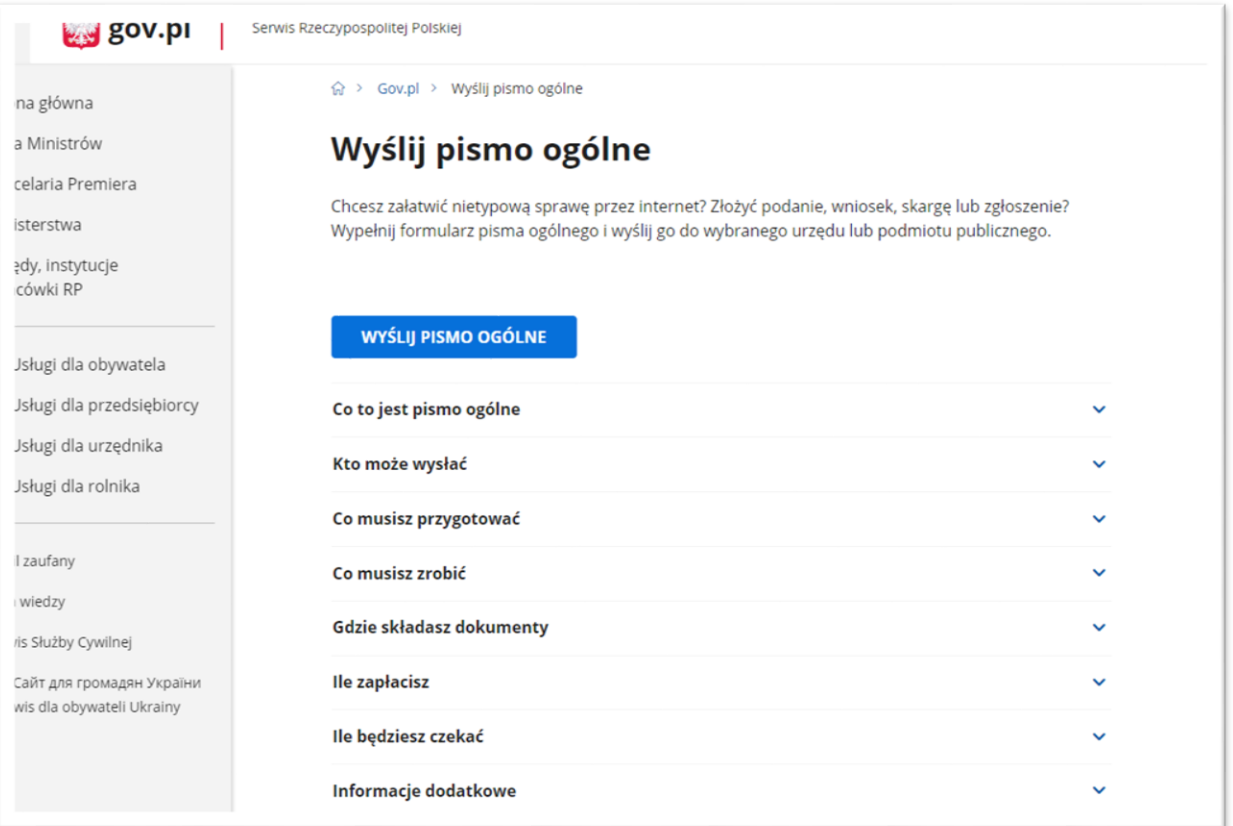

## **2. Po kliknięciu** *wyślij pismo ogólne* **przejdź do logowania**

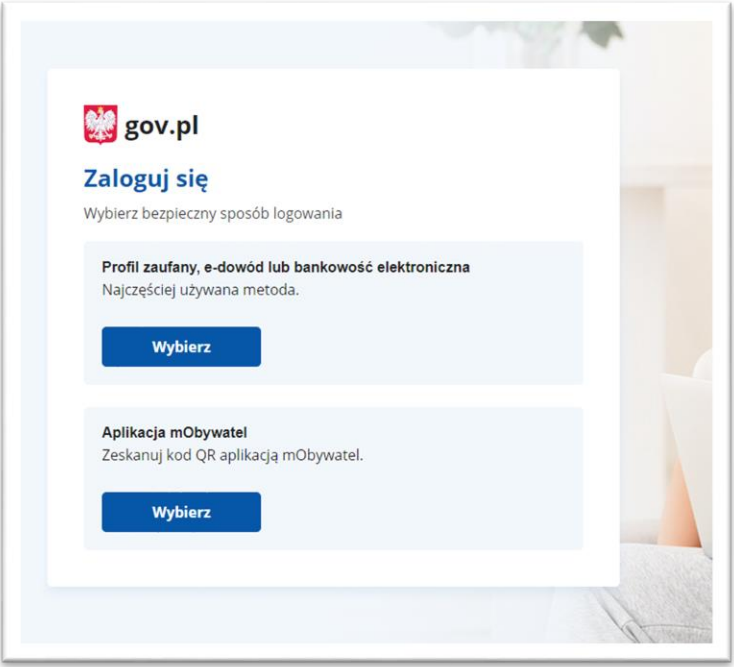

**3. Wypełnij formularz m.in. właściwy urząd (PAŃSTWOWA INSPEKCJA PRACY OKRĘGOWY INSPEKTORAT PRACY (90-441 ŁÓDŹ, WOJ. ŁÓDZKIE)), uzupełnij rodzaj, tytuł oraz treść pisma, opcjonalnie dołącz załączniki.**

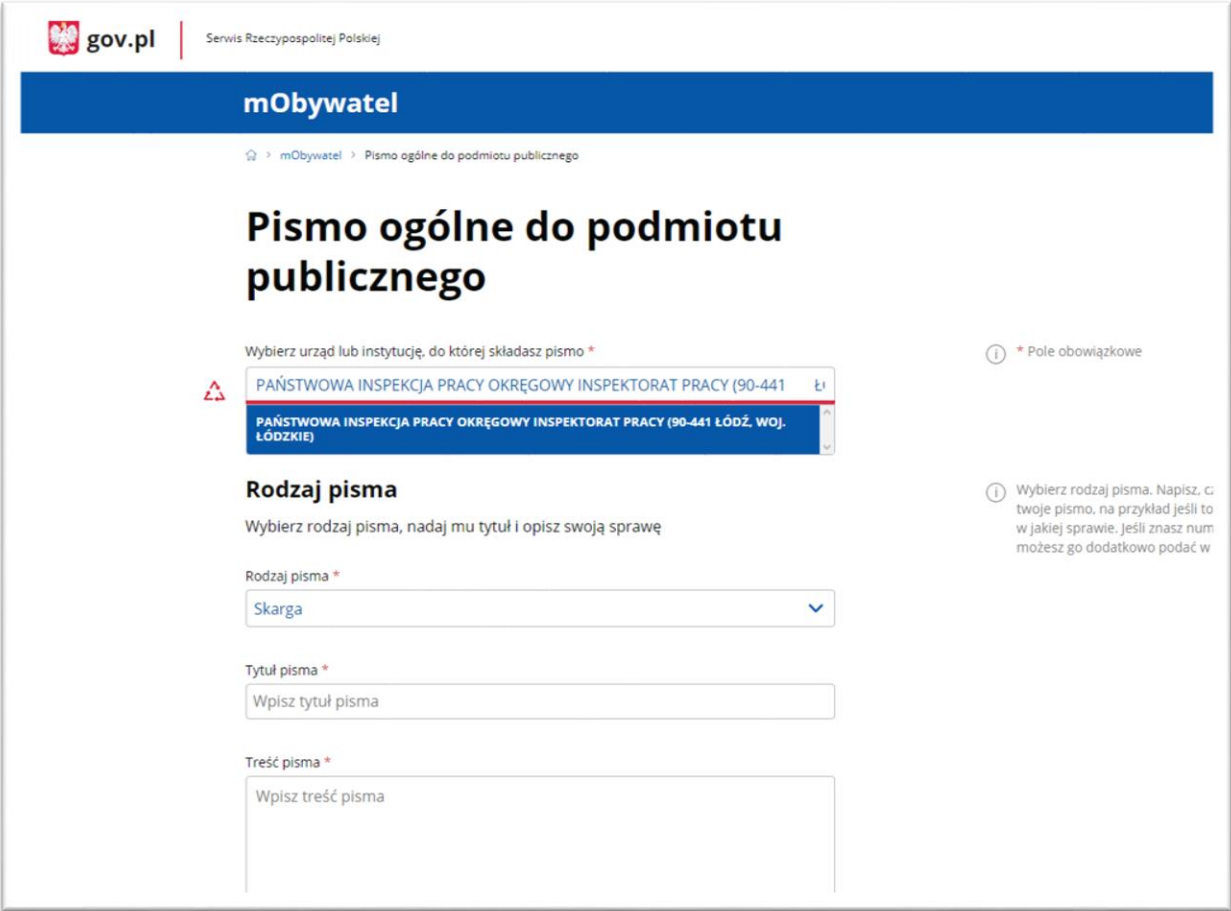

**4. Przejdź do podpisu pisma**

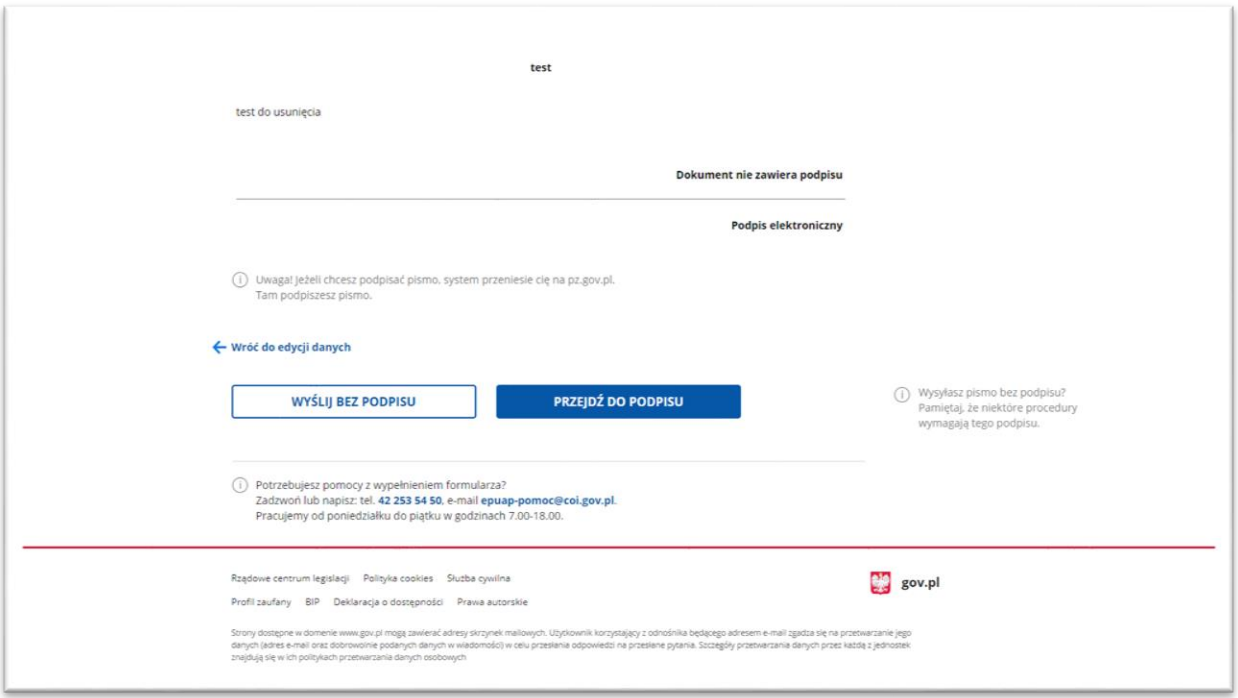